# **takenplaatje.nl**

### **Studenten toevoegen in Takenplaatje**

Het aanmaken van studenten in Takenplaatje en vervolgens deze studenten koppelen aan studentgroepen gaat heel eenvoudig.

### **1 Aanmaken van studenten**

Ga naar tabblad **Onderwijs** en vervolgens naar **STUDENT AANMAKEN**.

Aanmaken van studenten kan op twee manieren, handmatig en via het inlezen van een csv-bestand.

### Handmatig:

Klik op **voeg nieuwe student** toe en maak op de gebruikelijke manier een nieuwe student aan.

Een paar belangrijke opmerkingen:

- Met het **cohort** kan straks een bepaalde groep studenten geselecteerd worden. Een voorbeeld: wanneer ik wil selecteren uit alle studenten die in het schooljaar 2013-14 in jaar 2 zitten, dan zou ik bijvoorbeeld J2\_13 als cohort kunnen definiëren. Het cohort mag max. 10 karakters hebben en vermijd hierbij apostroffen (').
- Het is mogelijk om 3 verschillende criteria toe te voegen (crit. 1, 2 en 3). Op basis van deze criteria is het straks bij het kiezen van studenten mogelijk om sorteringen te maken. Voor de hand liggende criteria zijn vooropleiding, geslacht, woonplaats etc., maar in principe is hier van alles mogelijk. Wellicht overbodig om te zeggen, maar toch: voer hier NIET letterlijk 'vooropleiding' in, maar de daadwerkelijke vooropleiding (MBO, VWO, HAVO etc.).

### Inlezen via csv-bestand:

Omdat het vaak om grote aantallen studenten gaat is het inlezen van csv-bestanden aan te raden.

Klik op **inlezen csv-bestand**.

Download vervolgens het format dat u moet gebruiken om gegevens in Takenplaatje te kunnen inlezen. Dit format ziet er als volgt uit.

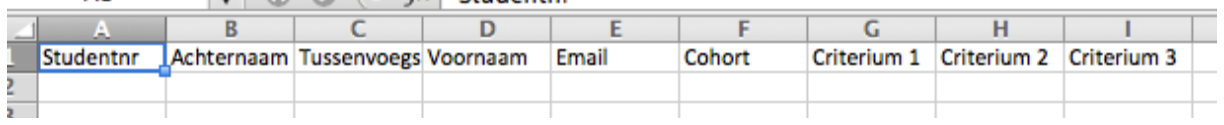

 $\mathbf{v}$  and  $\mathbf{v}$  and  $\mathbf{v}$  and  $\mathbf{v}$  and  $\mathbf{v}$ 

Haal de betreffende gegevens uit uw studentvolgsysteem, zet ze in de goede kolommen en sla het document op.

Kies het betreffende bestand en lees dit bestand in conform de stappen, zoals aangegeven in Takenplaatje.

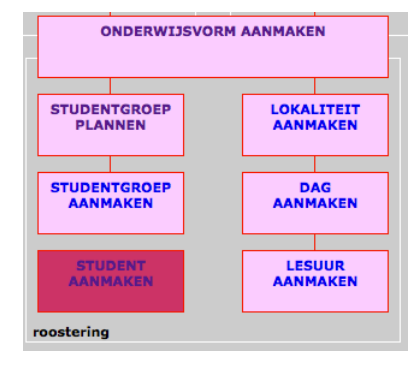

## **takenplaatje.nl**

Het is mogelijk om dezelfde studenten meerdere keren in Takenplaatje in te lezen, telkens met wellicht andere criteria. Takenplaatje gebruikt het studentnummer om te controleren of de betreffende student al in Takenplaatje bestaat. Is dit niet het geval, dan voegt Takenplaatje de student toe. Bestaat de student, dan verandert Takenplaatje de gegevens van de student op basis van de laatste inleesgegevens.

### **2 Koppelen van studenten aan studentgroepen**

Ga naar tabblad **Onderwijs** en vervolgens naar **STUDENTGROEP PLANNEN**.

Achter elke 'basis-studentgroep' vindt u nu de link student. Klik op deze link.

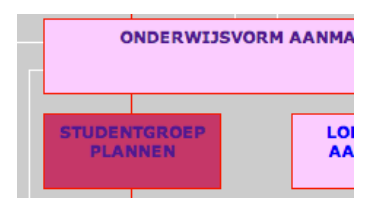

In de eerste tabel vindt u de relevante groepsinfo:

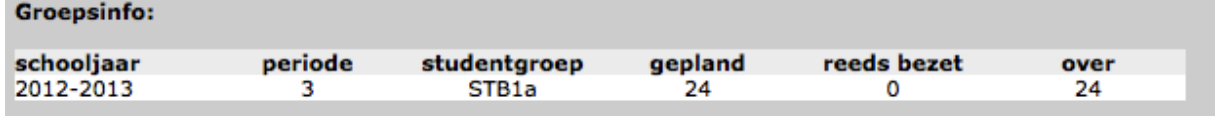

Daaronder ziet u nu telkens twee tabellen:

- Tabel: Reeds gekoppelde studenten (nu nog leeg)<br>• Tabel: Nog te koppelen studenten
- Tabel: Nog te koppelen studenten

Door een selectie te maken (zie de opmerkingen bij 1) bij de nog te koppelen studenten houdt u overzicht.

Klik vervolgens de studenten aan die u wilt toevoegen aan deze groep en klik vervolgens op **koppel studenten**. De student verdwijnt uit de onderste tabel en wordt toegevoegd aan de bovenste.

Wilt u studenten uit de groep halen? Klik deze 'reeds gekoppelde studenten' aan en klik om **ontkoppel studenten**. De student verdwijnt uit de bovenste tabel en wordt weer zichtbaar in de onderste.

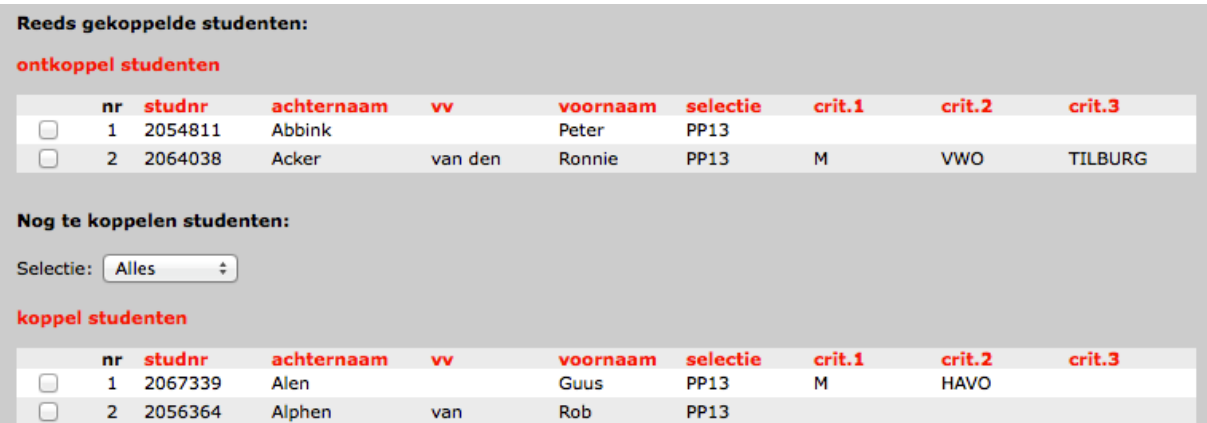

Door op de kolomnamen te klikken worden de betreffende studenten gesorteerd op de gekozen kolomnaam. Op deze manier wordt het eenvoudig om de juiste groep samen te stellen.

# **takenplaatje.nl**

### Tot slot:

Een student kan maar aan 1 groep gekoppeld worden binnen de gekozen selectie van studentgroepen. Dit is op zich logisch omdat een student in principe maar 1 studentgroep zou moeten hebben.

### **3 Klassenlijsten genereren**

Docenten kunnen nu zelf klassenlijsten genereren!

De docent gaat hiervoor naar **OVERZICHT MEDEWERKER** en klikt vervolgens op een bepaalde onderwijsmodule om naar de details van deze module te gaan.

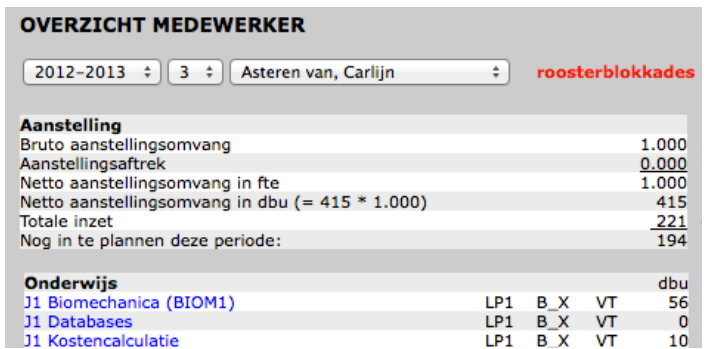

Bij **Roosterinfo:** klikt hij vervolgens op de klas (bv klas 1) waarvan hij een klassenlijst wil hebben.

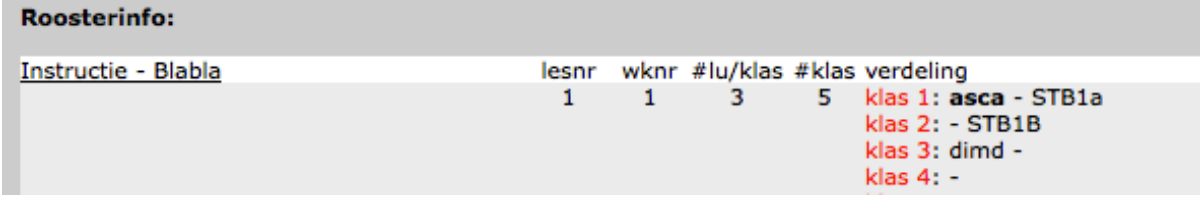

Takenplaatje genereert nu een Excelfile met de studenten die in die betreffende klas zitten.

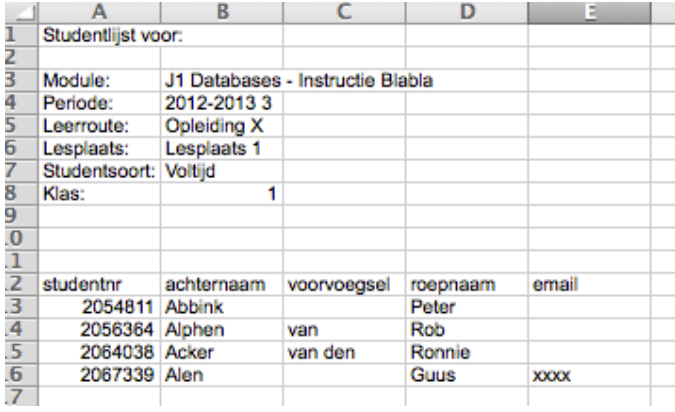